# **Share attachments with specified file extensions**

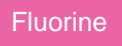

To share only certain attachment file types (e.g., .xlsx, .jpg, .csv), you will need list the file types you want to share in the **Share Attachments with These File Extensions Only** field under the **Advanced** tab for any dynamic share.

## **Prerequisites**

**f** First, you will need to [create a dynamic share](https://docs.perspectium.com/display/fluorine/Create+a+ServiceNow+dynamic+share).

## **Procedure**

To specify the attachment file types that you want to share, follow these steps:

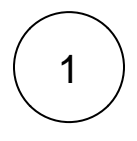

#### **Access your dynamic share**

Log into your sharing ServiceNow instance and navigate to **Perspectium** > **Replicator** > **Dynamic Share**. Then, click into the dynamic share that you want to include embedded images or videos with.

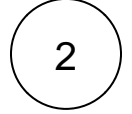

3

#### **Click Advanced**

Click the **Advanced** box in the right-hand side of the form. Then, click the **Advanced** tab to access advanced settings.

## **Specify file extensions**

In the **Share Attachments with These File Extensions Only** field, list the file extensions that you want to share out of your source instance. Your list of file extensions must be comma-separated and include no dots (.) or spaces.

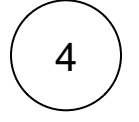

### **Click update**

Near the bottom left-hand corner of the form (just above **Related Links**), click **Update** to save the changes to your dynamic share.

## **Similar topics**

- [Data obfuscation](https://docs.perspectium.com/display/fluorine/Data+obfuscation)
- [Before/after share scripts](https://docs.perspectium.com/pages/viewpage.action?pageId=6096051)
- [Referenced field records](https://docs.perspectium.com/display/fluorine/Referenced+field+records)
- [View names](https://docs.perspectium.com/display/fluorine/View+names)
- [Stop/Start All Jobs](https://docs.perspectium.com/pages/viewpage.action?pageId=6096085)

### **Contact Perspectium Support**

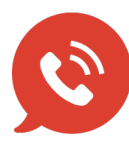

**US: [1 888 620 8880](tel:18886208880) UK: [44 208 068 5953](tel:442080685953)**

**[support@perspectium.com](mailto:support@perspectium.com)**